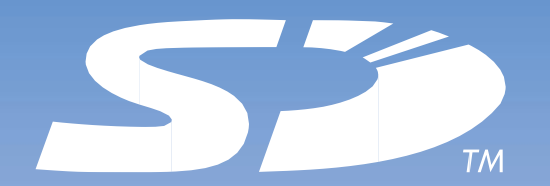

# **SD Association**

**<Online Membership Application Form> Completion Guide**

ⒸSD Association. All rights reserved. DRAFT 09.24.2013

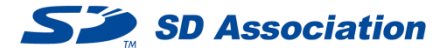

If you click either of the membership type buttons Member **near the bottom of the "Join the "Join the** near the bottom of the "Join the

Join as Executive Member Join as General

SD Association" page, the Terms and Conditions confirmation screen (in English) shown on the right will be displayed.

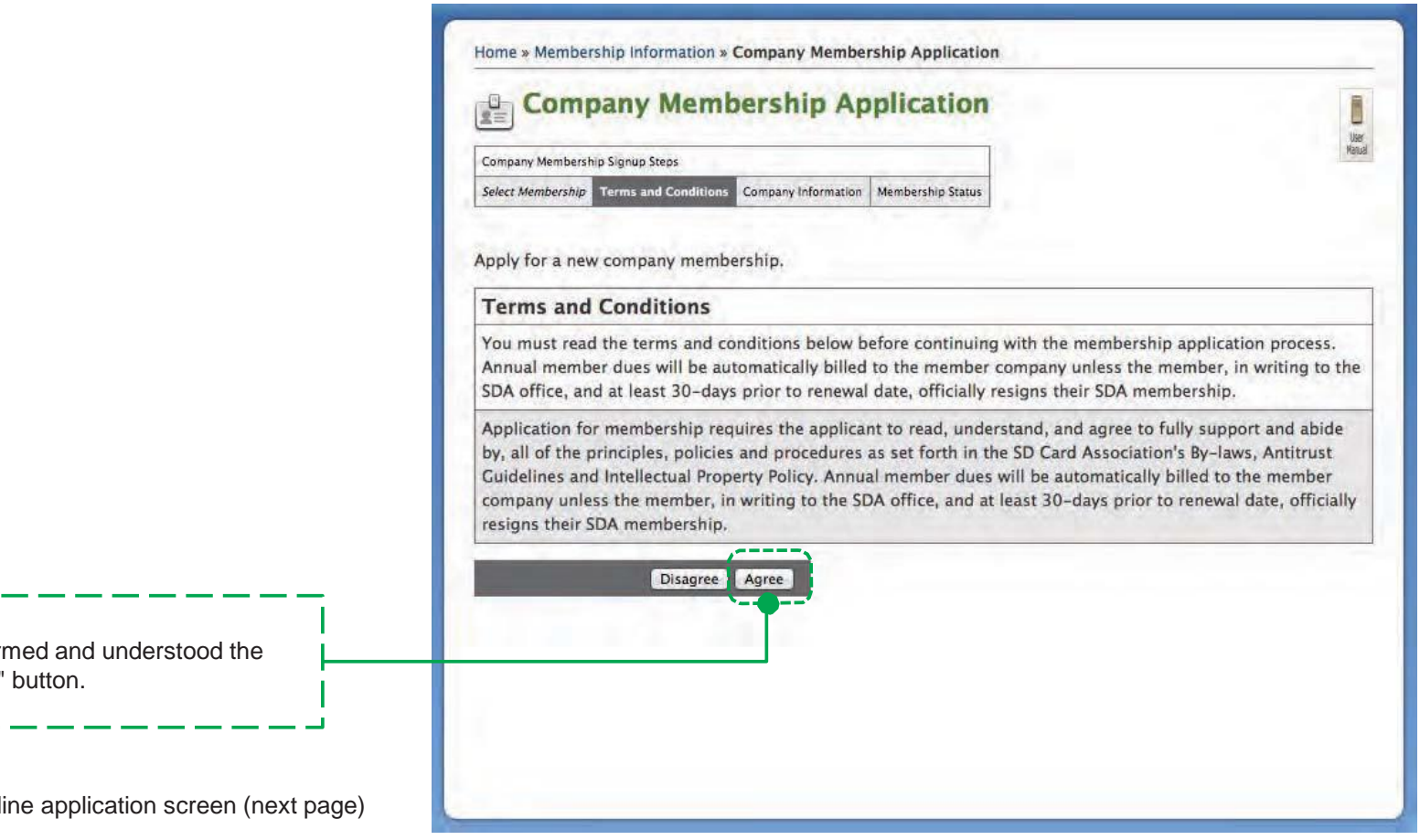

If you agree, after having confir details, please click the "Agree"

You will then be directed to the onli for each membership type.

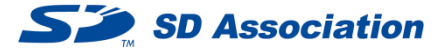

- ד

Please complete the online membership application form as shown below.

# Membership type

Please confirm that the membership that you wish to apply for is displayed.

## Company Name / URL

Please fill in your company name and your company's website URL.

## Accepted Email Domains

Please enter your company's email domain which will be permitted to be used for signing up to the SDA members-only workspace.

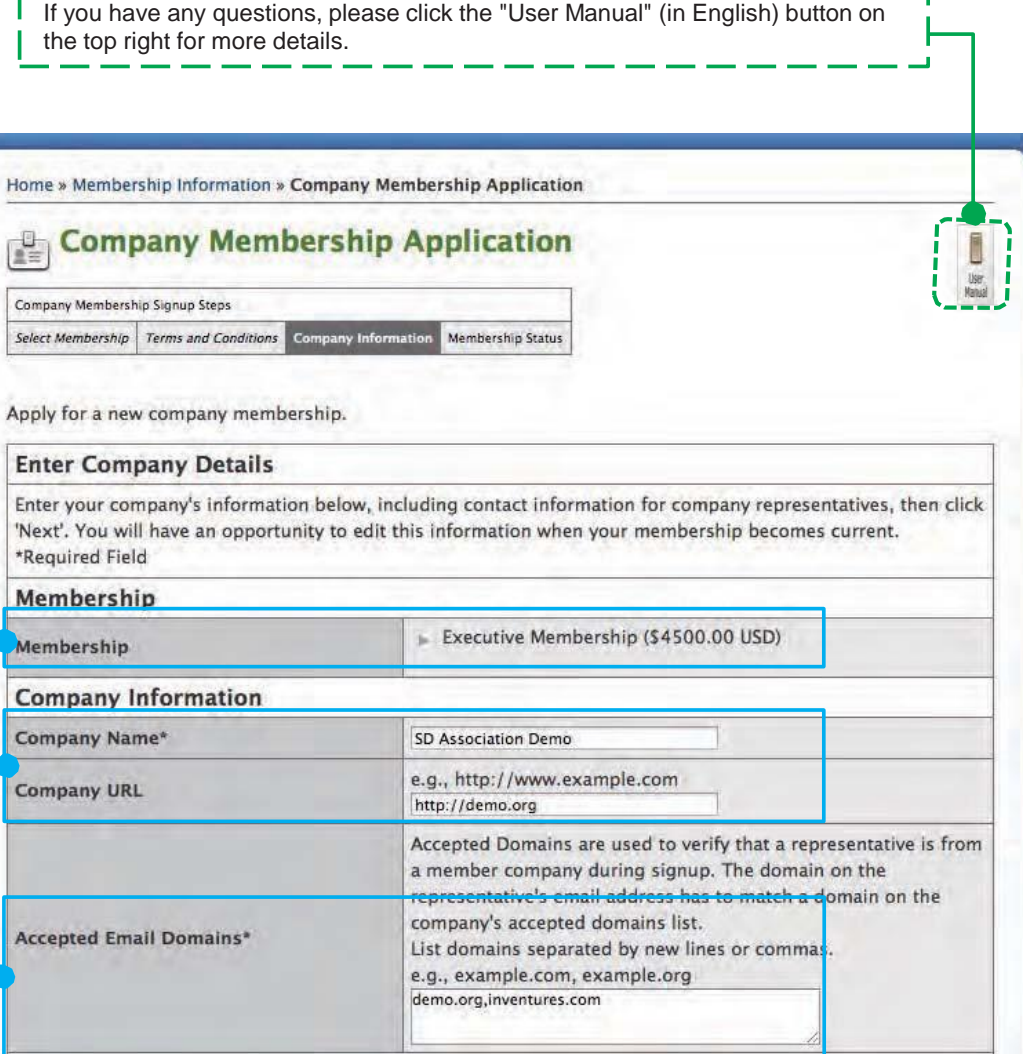

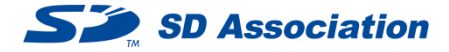

# Company Address Please fill in your company address. Industry and Region (required) Please select your company's industry-type and region (the region where your headquarters or main office is located) from the drop-down menus. Privacy Option If you select "Yes", your company's information will be shown on the Membership List. If you select "No", your company's information will be hidden from the Membership List.

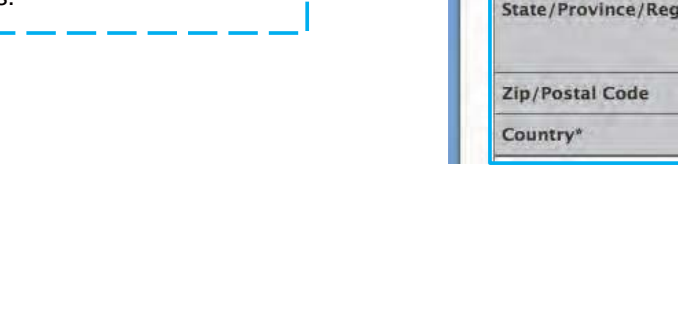

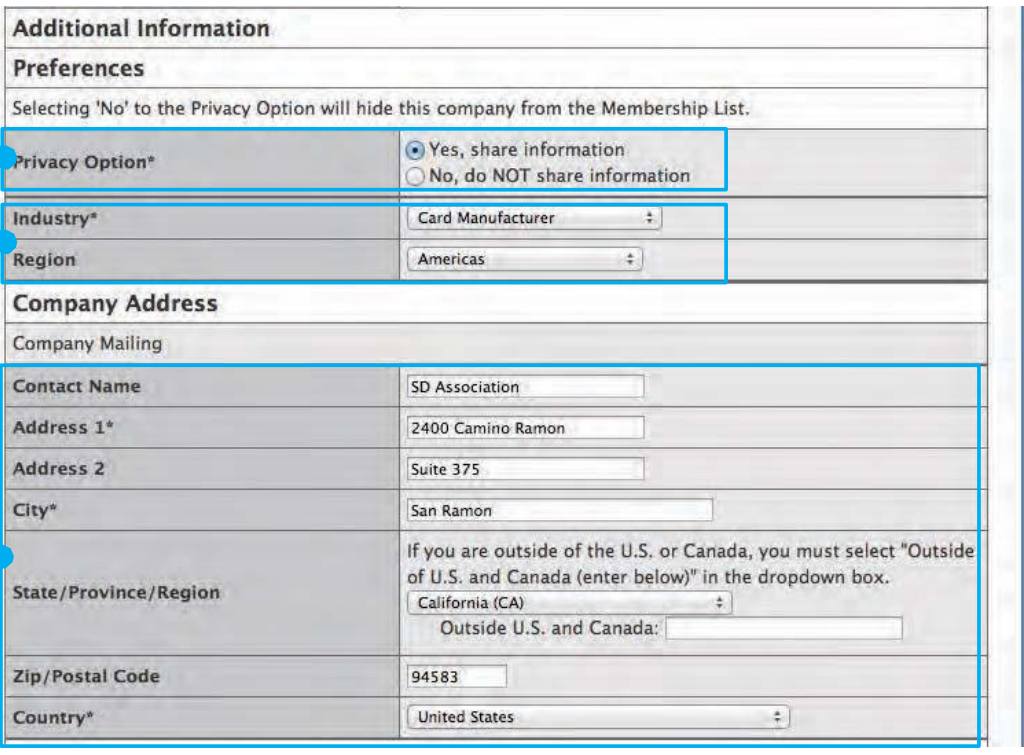

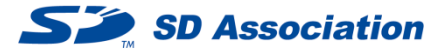

#### Primary Contact Information

Please enter the name of your company's primary contact person. The SDA Office will contact the primary contact person as necessary. The contact person can manage registered users of your company for the SDA Members Site (including the workspace) and edit your company's information on the SDA site.

#### Alternate Contact Information

Please enter the name of your company's alternate contact person. The SDA office will contact the primary contact person as necessary. The alternate contact person can receive the same information as the primary contact person.

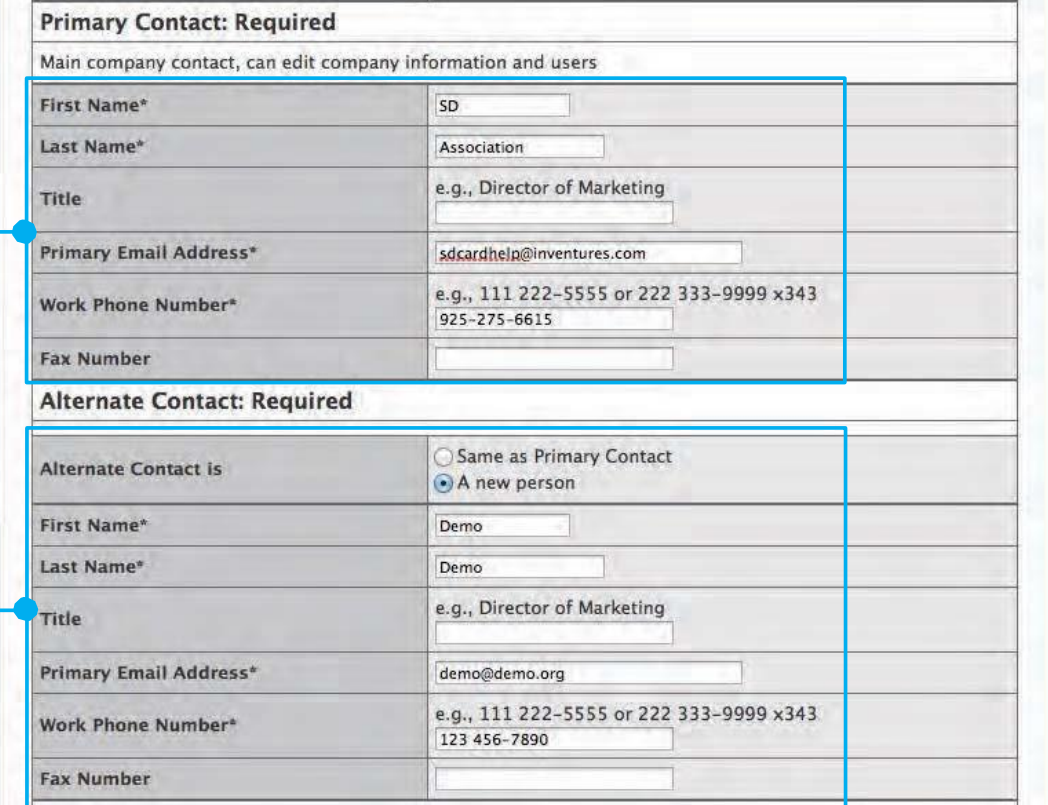

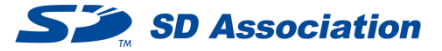

# Billing Contact Information

Please register your company's contact person responsible for billing. You may also register the primary contact person or the alternate contact person.

#### Marketing Contact Information

The SDA office will contact the marketing contact person with announcements of invitations for participation by member companies, when the SDA exhibition booth is to appear at trade shows around the world, and follow-up.

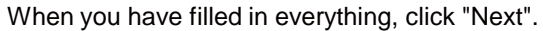

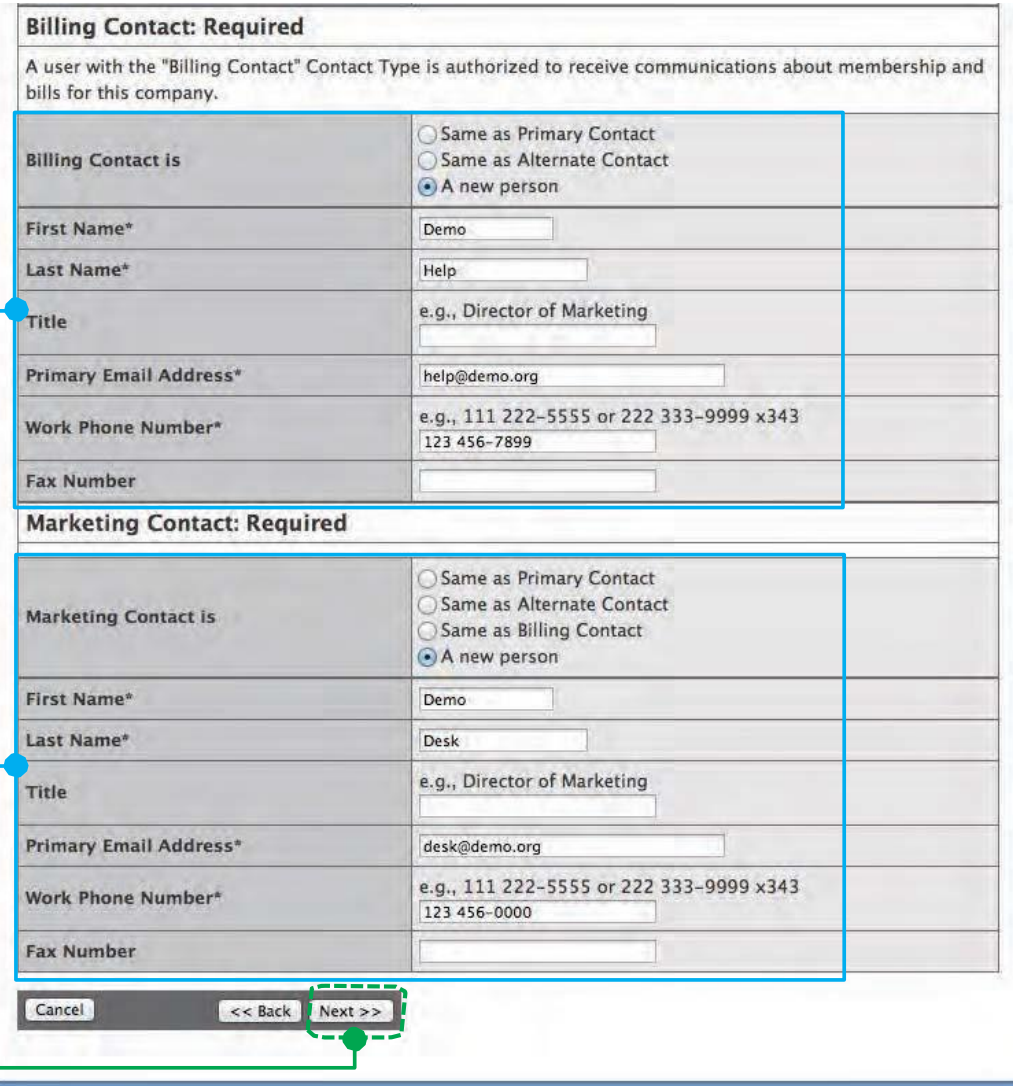

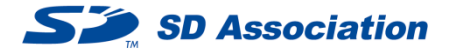

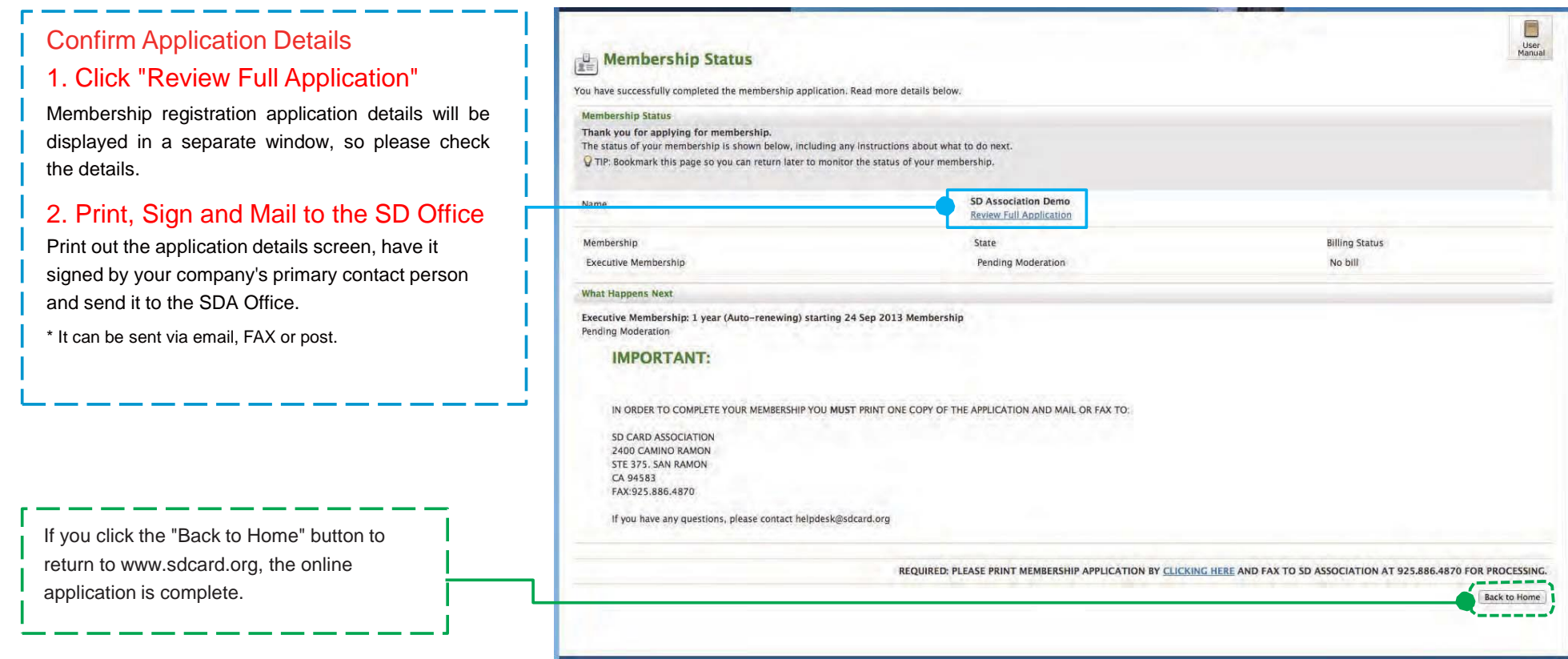

#### <Warning>

Just sending the Online Membership Application Form does not complete the procedure to join the SD Association. The procedure to join the SD Association is completed once the SD Association Membership Agreement has been sent in and the membership fees have been paid (an invoice will be sent by email within around two business days after receipt of the agreement)